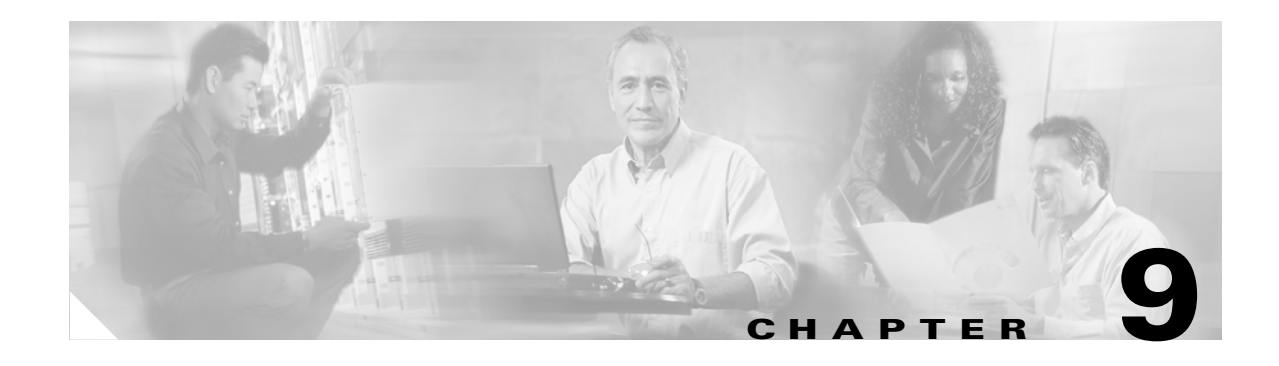

# **Configuring QoS on the GGSN**

This chapter describes how to configure Quality of Service (QoS) functions to differentiate traffic flow through the GGSN.

For a complete description of the GGSN commands in this chapter, refer to the *Cisco IOS Mobile Wireless Command Reference*. To locate documentation of other commands that appear in this chapter, use the command reference master index or search online.

This chapter includes the following sections:

- **•** [Overview of QoS Support on the GGSN, page 9-1](#page-0-0)
- [Configuring GPRS QoS on the GGSN, page 9-2](#page-1-0)
- Configuring UMTS OoS on the GGSN, page 9-12
- **•** [Configuring the GGSN Default QoS as Requested QoS, page 9-19](#page-18-0)
- **•** [Monitoring and Maintaining QoS on the GGSN, page 9-20](#page-19-0)
- **•** [Configuration Examples, page 9-27](#page-26-0)

# <span id="page-0-0"></span>**Overview of QoS Support on the GGSN**

The Cisco IOS GGSN Release 4.0 software supports 2.5G GPRS QoS (as defined in GSM standards 02.60, 03.60, and 04.08) and 3G UMTS QoS (as defined in 3GPP X). Each GPRS/UMTS PDP context request contains either a GPRS QoS profile or UMTS QoS profile.

The implementation of QoS support in the GPRS/UMTS PLMN varies by the service provider and the available resources in the network. The GSM standards define the GPRS QoS classes that can be requested by a GPRS MS. The 3GPP standards define the UMTS QoS classes that can be defined by a UMTS MS. However, the resulting QoS is negotiated and variable within the GPRS/UMTS network backbone according to the implementations of the service provider.

#### **GPRS QoS**

GPRS QoS profiles is considered a single parameter that defines the following data transfer class attributes according to the GSM standard:

- **•** Precedence class
- **•** Delay class
- **•** Reliability class

- **•** Peak throughput class
- **•** Mean throughput class

#### **UMTS QoS**

To manage different level of QoS, UMTS has defined the four QoS traffic classes based on delay, jitter, bandwidth, and reliability factors:

- **•** Conversational
- **•** Streaming
- **•** Interactive
- **•** Background

GGSN Release 4.0 delivers end-to-end UMTS QoS by implementing it using the Cisco IOS QoS Differentiated Services (Diffserv).

This chapter describes the QoS support that the GGSN Release 4.0 provides for the GPRS and UMTS QoS classes.

# <span id="page-1-0"></span>**Configuring GPRS QoS on the GGSN**

GGSN Release 3.0 and later supports two methods of GPRS QoS support, only one of which can be activated globally on the GGSN for all GPRS traffic processing:

- **•** Canonical QoS—Maps GPRS QoS classes to canonical QoS classes.
- **•** Delay QoS—Maps GPRS QoS classes to delay QoS classes.

## **Configuring Canonical QoS on the GGSN**

This section describes how to configure the canonical QoS method on the GGSN. It includes the following topics:

- [Overview of Canonical QoS, page 9-2](#page-1-1)
- **•** [Canonical QoS Configuration Task List, page 9-3](#page-2-0)
- **•** [Verifying the Canonical QoS Configuration, page 9-7](#page-6-0)
- **•** [Canonical QoS Configuration Example, page 9-27](#page-26-1)

### <span id="page-1-1"></span>**Overview of Canonical QoS**

GGSN Release 1.2 and later supports the canonical QoS method. The canonical QoS method on the GGSN supports three levels of QoS classification: Best effort, normal, and premium.

When you enable canonical QoS, the GGSN examines the QoS profile in PDP context requests for three of the five GPRS QoS classes (delay, precedence, and mean throughput). Based on combinations of values for those GPRS QoS class attributes, the GGSN maps the resulting QoS class to best effort, normal, or premium classifications.

[Table 9-1](#page-2-1) shows how the GGSN maps the different combinations of GPRS QoS class attributes within a PDP context request to a particular canonical QoS class, when canonical QoS is enabled on the GGSN. For example, if the QoS profile of a PDP context request specifies the best effort delay class, and any class of precedence and mean throughput, then the GGSN classifies that PDP context as the best effort canonical class.

| <b>Delay Class</b> | <b>Precedence Class</b> | <b>Mean Throughput Class</b> | <b>GGSN Canonical QoS Class</b> |
|--------------------|-------------------------|------------------------------|---------------------------------|
| Best effort        | Any                     | Any                          | Best effort                     |
| $1, 2,$ or $3$     | Low                     | Any                          | Best effort                     |
| 1, 2, or 3         | Any                     | Best effort                  | Best effort                     |
| $1, 2,$ or $3$     | Normal                  | Specified                    | Normal                          |
| $1, 2,$ or $3$     | High                    | Specified                    | Premium                         |

<span id="page-2-1"></span>*Table 9-1 GPRS QoS Class Attribute Combinations Mapped to GGSN Canonical QoS Classes*

Once you have enabled the canonical QoS method on the GGSN, you can map the canonical QoS classes to IP Type of Service (ToS) categories. IP ToS mappings allow the GGSN to support differentiated services according to RFC 2475, *Architecture for Differentiated Services Framework*. For more information, see the ["Mapping Canonical QoS Classes to IP ToS Precedence" section on page 9-4.](#page-3-0) For more information about configuring the GGSN for differentiated services support, see the *Cisco IOS Quality of Service Solutions Configuration Guide* and *Command Reference* publications.

For the canonical QoS method, the GGSN sets aside a configurable amount of resource to be used for QoS processing. The GGSN allocates a portion of this total available resource for canonical QoS upon PDP context activation, based upon the QoS class to which the PDP context has been assigned. Typically, the GGSN uses more of its resources in support of the higher canonical QoS classes. As of GGSN Release 3.0, the total default amount of resource set aside by the GGSN for canonical QoS support is 3,145,728,000 bits per second. You can modify this value using the **gprs canonical-qos gsn-resource-factor** command. For more information, see the ["Configuring Total GGSN Resources for](#page-4-0)  [Canonical QoS Support" section on page 9-5](#page-4-0).

When a request for a user session comes in as a PDP context activation request, the GGSN determines whether the requested QoS for the session packets can be handled based on the amount of the **gprs canonical-qos gsn-resource-factor** that is available on the GGSN. Based on this determination, one of the following occurs:

- If the GGSN can provide the requested QoS, then the GGSN maintains that level of service.
- **•** If the GGSN cannot provide the requested QoS, then the GGSN either lowers the QoS for the PDP context, or it rejects the PDP context request.

### <span id="page-2-0"></span>**Canonical QoS Configuration Task List**

 $\mathbf I$ 

To implement the canonical QoS method on the GGSN, you must enable the function. From there, you can modify the canonical QoS options to support your network environment.

To configure canonical QoS on the GGSN, perform the following tasks:

- **•** [Enabling Canonical QoS on the GGSN, page 9-4](#page-3-1) (Required)
- **•** [Mapping Canonical QoS Classes to IP ToS Precedence, page 9-4](#page-3-0) (Optional)
- **•** [Customizing the Canonical QoS Configuration, page 9-5](#page-4-1) (Optional)

#### <span id="page-3-1"></span>**Enabling Canonical QoS on the GGSN**

Canonical QoS is not automatically enabled by the GGSN. To enable canonical QoS on the GGSN, use the following command in global configuration mode:

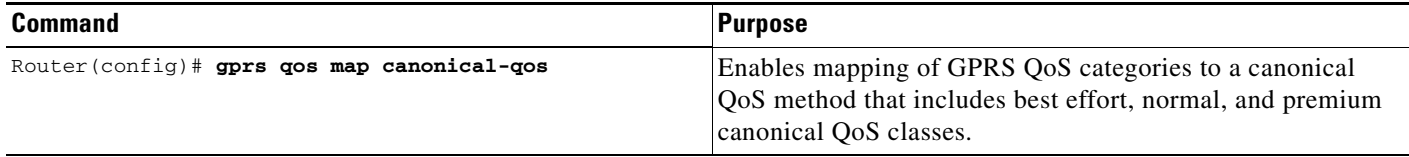

#### <span id="page-3-0"></span>**Mapping Canonical QoS Classes to IP ToS Precedence**

Once you have enabled the canonical QoS method on the GGSN, you can map the canonical QoS classes to IP Type of Service (ToS) precedence. You can specify a mapping from the best effort, normal and premium canonical QoS categories to the ToS precedence bits (between 0 and 7, although 6 and 7 are not typically used). ToS precedence is reported in the IP header for packets transmitted over the Gn (GTP tunnel) and Gi interfaces.

All of the keyword arguments for the command are optional. However, if you specify a value for the **normal** argument, you must specify a value for the **premium** argument. And if you specify a value for the **best-effort** argument, then you must specify a value for both the **premium** and the **normal** arguments. The default Tos precedence values are 2 for premium, 1 for normal, and 0 for best effort.

The ToS precedence classes are defined as follows:

0 Routine

- 1 Priority
- 2 Immediate
- 3 Flash
- 4 Flash Override
- 5 Critical ECP
- 6 Internetwork Control
- 7 Network Control

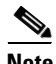

**Note** The GTP signaling messages should always have the highest precedence in the GPRS network to help ensure the expedited delivery of those control messages. You can configure the ToS for GTP signaling messages using the **gprs gtp map signalling tos** command. The default value is 5.

To map canonical QoS classes to IP ToS precedence bits, use the following command in global configuration mode:

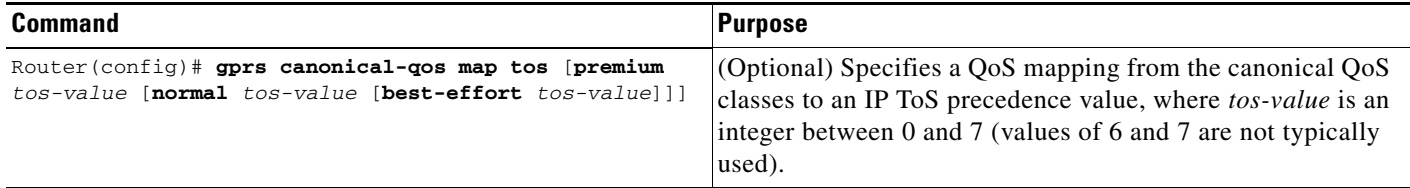

### <span id="page-4-1"></span>**Customizing the Canonical QoS Configuration**

This section describes some of the options that you can configure on the GGSN to further customize the default canonical QoS configuration.

Once you enable canonical QoS, the GGSN establishes default values for the allocation of GGSN resources to support canonical QoS processing. However, you most likely will want to modify the defaults based upon the GPRS traffic patterns and QoS profiles in use on your network.

This section includes the following topics:

- **•** [Configuring Total GGSN Resources for Canonical QoS Support, page 9-5](#page-4-0)
- **•** [Configuring GGSN Resources for the Best Effort Class, page 9-6](#page-5-0)
- [Configuring the Deviation Factor for the Premium Class, page 9-6](#page-5-1)

### <span id="page-4-0"></span>**Configuring Total GGSN Resources for Canonical QoS Support**

For the canonical QoS method, the GGSN sets aside a configurable amount of resource that it uses for QoS processing. The GGSN allocates a portion of this total available resource for canonical QoS upon activating a PDP context, based upon the QoS class that the GGSN assigns to the PDP context. Typically, the GGSN uses more of its resources in support of the higher canonical QoS classes.

The GGSN allocates a portion of the total resource, and deducts that portion from the total available resource on the GGSN, according to the canonical QoS classes as follows:

- **•** Best effort—The GGSN allocates the amount of resource specified by the **gprs canonical-qos best-effort bandwidth-factor** command for a best-effort PDP context. The default is 10 bps.
- **•** Normal—The GGSN allocates the amount of resource according to the mean throughput value requested in the PDP context.
- **•** Premium—The GGSN allocates the amount of resource according to a calculation of the minimum value of the requested peak throughput and mean throughput in the PDP context, along with a configurable deviation factor. You can configure the deviation factor using the **gprs canonical-qos premium mean-throughput-deviation** command.

Once the GGSN allocates resources for a PDP context, it does not make the resource available again until it deletes the PDP context or it receives an update request that requires a change to the allocated resource.

The total default amount of resource set aside by the GGSN for canonical QoS support is 3,145,728,000 bits per second. The default value for this command was chosen to support 10000 PDP contexts with a premium QoS class. If you require greater throughput for the GPRS data on your network, increase the resource factor value. However, be aware that if you select a value that is too high, you might exceed the actual processing capacity of the GGSN.

To configure the total GGSN resource for canonical QoS support, use the following command in global configuration mode:

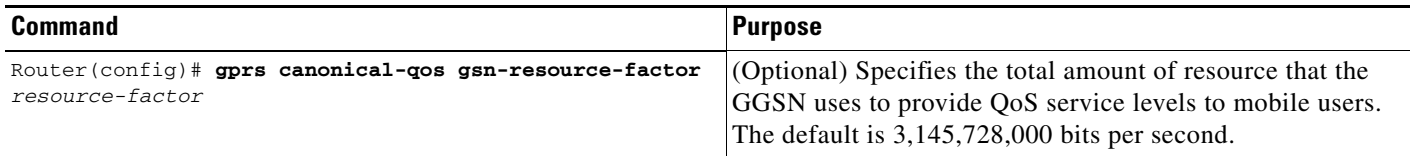

#### <span id="page-5-0"></span>**Configuring GGSN Resources for the Best Effort Class**

You can also configure resource to be reserved for best effort QoS classes on the GGSN using the **gprs canonical-qos best-effort bandwidth-factor** command. This command specifies an average bandwidth that is expected to be used by best-effort QoS class mobile sessions. The default value is 10 bps. If you observe that users accessing the GGSN are using a higher average bandwidth, then you should increase the bandwidth value.

To modify the bandwidth factor for the best-effort canonical QoS class, use the following command in global configuration mode:

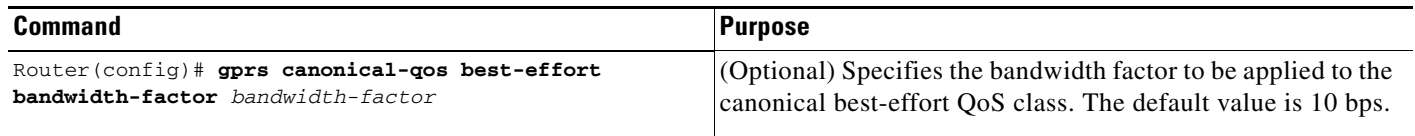

#### <span id="page-5-1"></span>**Configuring the Deviation Factor for the Premium Class**

The GGSN uses the minimum value of the requested peak throughput and mean throughput in the PDP context, along with a configurable deviation factor to determine how much resource to allocate for the premium QoS class.

You can configure a deviation factor (factor/1000) to adjust the result of the calculation that the GGSN uses to determine the amount of data throughput to allocate for premium QoS support.

The GGSN bases its calculation on the following formula, which includes the throughput deviation factor:

 $EB = Min[p, m + a (p - m)]$ 

Where

- EB = the effective bandwidth
- p = peak throughput from the GPRS QoS profile in the PDP context request
- **•** m = mean throughput from the GPRS QoS profile in the PDP context request
- a = the deviation factor, a, divided by 1000 (a/1000)

To configure the deviation factor that the GGSN uses for calculation of premium canonical QoS support, use the following command in global configuration mode:

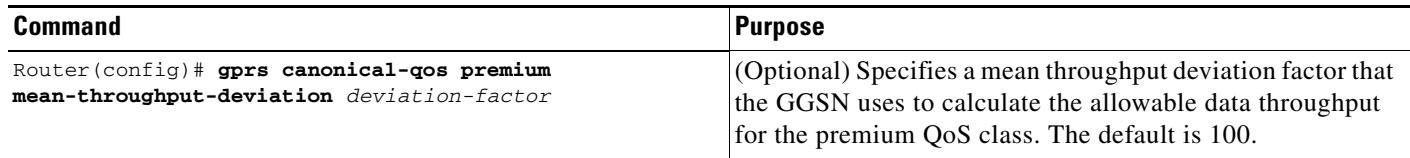

I

## <span id="page-6-0"></span>**Verifying the Canonical QoS Configuration**

To verify your canonical QoS configuration, use the **show running-config** command and observe the canonical QoS parameters as shown in bold in the following example:

```
Router# show running-config
Building configuration...
Current configuration : 3521 bytes
!
version 12.2
no service single-slot-reload-enable
service timestamps debug uptime
service timestamps log uptime
no service password-encryption
service gprs ggsn
!
. . .
ip subnet-zero
!
!
no ip dhcp-client network-discovery
!
!
interface Loopback1
 ip address 10.100.3.4 255.255.255.255
!
interface FastEthernet0/0
 ip address 172.18.43.174 255.255.255.240
  duplex half
!
interface Ethernet1/0
 description Gi interface to gprt.cisco.com
 ip address 10.8.8.6 255.255.255.0
 no ip route-cache
no ip mroute-cache
duplex half
!
interface Ethernet1/1
description Gi interface to gprs.cisco.com
 ip address 10.9.9.4 255.255.255.0
 no ip route-cache
 no ip mroute-cache
 duplex half
!
interface Ethernet1/2
 ip address 10.15.15.10 255.255.255.0
  duplex half
!
interface loopback 1
ip address 10.40.40.3 255.255.255.0
!
interface Virtual-Template1
 ip unnumber loopback 1
 encapsulation gtp
 gprs access-point-list gprs
!
. . .
!
gprs access-point-list gprs
 access-point 1
```

```
access-mode non-transparent
  access-point-name www.pdn1.com
  aaa-group authentication foo
!
access-point 2
 access-mode non-transparent
  access-point-name www.pdn2.com
!
access-point 4
  access-point-name www.pdn4.com
  aaa-accounting enable
 aaa-group accounting foo1
!
access-point 5
 access-point-name www.pdn5.com
!
gprs maximum-pdp-context-allowed 90000
gprs qos map canonical-qos
gprs canonical-qos gsn-resource-factor 4294967295
gprs canonical-qos best-effort bandwidth-factor 10000
gprs canonical-qos premium mean-throughput-deviation 500
gprs canonical-qos map tos premium 3 normal 2 best-effort 1
gprs gtp path-echo-interval 30
gprs default aaa-group authentication foo2
gprs default aaa-group accounting foo3
gprs default charging-gateway 10.15.15.1
!
. . .
!
end
```
## **Configuring Delay QoS on the GGSN**

This section describes how to configure the delay QoS method on the GGSN. It includes the following topics:

- **•** [Overview of Delay QoS, page 9-8](#page-7-0)
- [Delay QoS Configuration Task List, page 9-9](#page-8-0)
- **•** [Verifying the Delay QoS Configuration, page 9-10](#page-9-0)
- **•** [Delay QoS Configuration Example, page 9-29](#page-28-0)

### <span id="page-7-0"></span>**Overview of Delay QoS**

GGSN Release 3.0 and later supports the delay QoS method. The delay QoS method on the GGSN supports four levels of QoS classification: Class 1, class 2, class 3 and best effort.

When you enable delay QoS, the GGSN examines the QoS profile in PDP context requests for three of the five GPRS QoS classes (delay, precedence, and mean throughput). Based on combinations of values for those GPRS QoS class attributes, the GGSN maps the resulting delay QoS class to class 1, class 2, class 3, or best effort categories.

[Table 9-2](#page-8-1) shows how the GGSN maps the different combinations of GPRS QoS class attributes within a PDP context request to a particular delay QoS class, when delay QoS is enabled on the GGSN. For example, if the QoS profile of a PDP context request specifies the best effort delay class, and any class of precedence and mean throughput, then the GGSN classifies that PDP context as the best effort delay class.

<span id="page-8-1"></span>

| <b>Delay Class</b> | <b>Precedence Class</b> | <b>Mean Throughput Class</b> | <b>GGSN Delay QoS Class</b> |
|--------------------|-------------------------|------------------------------|-----------------------------|
| Undefined          | Any                     | Any                          | Best effort                 |
| Best effort        | Any                     | Any                          | Best effort                 |
| Class 1            | Any                     | Any                          | Class 1                     |
| Class 2            | Any                     | Any                          | Class 2                     |
| Class 3            | Any                     | Any                          | Class 3                     |

*Table 9-2 GPRS QoS Class Attribute Combinations Mapped to GGSN Delay QoS Classes*

### <span id="page-8-0"></span>**Delay QoS Configuration Task List**

To implement the delay QoS method on the GGSN, you must enable the function. From there, you can modify the delay QoS options to support your network environment.

To configure delay QoS on the GGSN, perform the following tasks:

- [Enabling Delay QoS on the GGSN, page 9-9](#page-8-2) (Required)
- [Mapping Delay QoS Classes to IP ToS Precedence, page 9-9](#page-8-3) (Optional)

#### <span id="page-8-2"></span>**Enabling Delay QoS on the GGSN**

Delay QoS is not automatically enabled by the GGSN. To enable delay QoS on the GGSN, use the following command in global configuration mode:

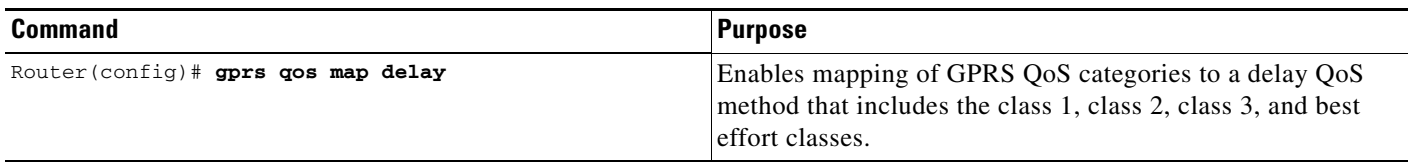

#### <span id="page-8-3"></span>**Mapping Delay QoS Classes to IP ToS Precedence**

Once you have enabled the delay QoS method on the GGSN, you can map the delay QoS classes to IP Type of Service (ToS) precedence. You can specify a mapping from the class1, class2, class3, or class best effort delay QoS categories to the ToS precedence bits (between 0 and 7, although 6 and 7 are not typically used). ToS precedence is reported in the IP header for packets transmitted over the Gn (GTP tunnel) and Gi interfaces.

The **class2**, **class3** and **class-best-effort** keyword arguments are optional. However, if you specify a value for the **class3** argument, you must specify a value for the **class2** argument. And, if you specify a value for the **class-best-effort** argument, then you must specify a value for both the **class2** and the **class3** arguments.

The ToS precedence classes are defined as follows:

- 0 Routine
- 1 Priority
- 2 Immediate
- 3 Flash
- 4 Flash Override

- 5 Critical ECP
- 6 Internetwork Control

7 Network Control

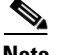

**Note** The GTP signaling messages should always have the highest precedence in the GPRS network to help ensure the expedited delivery of those control messages. You can configure the ToS for GTP signaling messages using the **gprs gtp map signalling tos** command. The default value is 5.

To map delay QoS classes to IP ToS precedence bits, use the following command in global configuration mode:

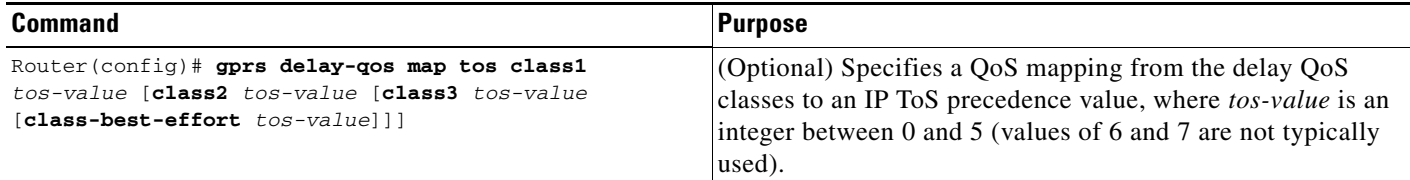

### <span id="page-9-0"></span>**Verifying the Delay QoS Configuration**

To verify your delay QoS configuration, use the **show running-config** command and observe the delay QoS parameters as shown in bold in the following example:

```
Router# show running-config
Building configuration...
Current configuration : 3521 bytes
!
version 12.2
no service single-slot-reload-enable
service timestamps debug uptime
service timestamps log uptime
no service password-encryption
service gprs ggsn
!
\ldots .
ip subnet-zero
!
!
no ip dhcp-client network-discovery
!
!
interface Loopback1
 ip address 10.100.3.4 255.255.255.255
!
interface FastEthernet0/0
 ip address 172.18.43.174 255.255.255.240
 duplex half
!
interface Ethernet1/0
description Gi interface to gprt.cisco.com
 ip address 10.8.8.6 255.255.255.0
 no ip route-cache
no ip mroute-cache
duplex half
```
I

```
!
interface Ethernet1/1
description Gi interface to gprs.cisco.com
 ip address 10.9.9.4 255.255.255.0
 no ip route-cache
 no ip mroute-cache
 duplex half
!
interface Ethernet1/2
  ip address 10.15.15.10 255.255.255.0
 duplex half
!
interface loopback 1
ip address 10.40.40.3 255.255.255.0
!
interface Virtual-Template1
 ip unnumber loopback 1
  encapsulation gtp
 gprs access-point-list gprs
!
. . .
!
gprs access-point-list gprs
access-point 1
 access-mode non-transparent
 access-point-name www.pdn1.com
 aaa-group authentication foo
!
 access-point 2
  access-mode non-transparent
 access-point-name www.pdn2.com
!
access-point 4
 access-point-name www.pdn4.com
 aaa-accounting enable
 aaa-group accounting foo1
!
 access-point 5
  access-point-name www.pdn5.com
!
gprs maximum-pdp-context-allowed 45000
gprs qos map delay
gprs delay-qos map tos class1 4 class2 3 class3 2 class-best-effort 1
gprs gtp path-echo-interval 30
gprs default aaa-group authentication foo2
gprs default aaa-group accounting foo3
gprs default charging-gateway 10.15.15.1
!
. . .
!
end
```
ן

# <span id="page-11-0"></span>**Configuring UMTS QoS on the GGSN**

This section describes how to configure the UMTS QoS on the GGSN. It includes the following topics:

- **•** [Overview of UMTS QoS, page 9-12](#page-11-1)
- **•** [UMTS QoS Configuration Task List, page 9-13](#page-12-0)
- **•** [Verifying the UMTS QoS Configuration, page 9-17](#page-16-0)

## <span id="page-11-2"></span><span id="page-11-1"></span>**Overview of UMTS QoS**

3GPP standards define four QoS traffic classes based on delay, jitter, bandwidth, and reliability for UMTS. [Table 9-3](#page-11-2) describes these UMTS traffic classes and their characteristics, applications, and the mapped Cisco IOS QoS Diffserv class.

| <b>Traffic Class</b>                   | <b>Conversational</b><br>(Real Time)                                                                                                    | <b>Streaming</b><br>(Real Time)                                                                                                    | Interactive<br>(Best Effort)                                                      | <b>Background</b><br>(Best Effort)                                                                                                    |
|----------------------------------------|----------------------------------------------------------------------------------------------------|----------------------------------------------------------------------------------------------------|-----------------------------------------------------------------------------------|----------------------------------------------------------------------------------------------------|
| <b>Characteristics</b>                 | Preserve time<br>relation (variation)<br>between<br>information<br>entities of the<br>stream.<br>Conversational<br>pattern, therefore,<br>very low delay and<br>jitter. | Preserve time<br>relation (variation)<br>between<br>information<br>entities of the<br>stream.<br>Delay and jitter<br>requirements are<br>not as strict as with<br>the Conversational<br>class. | Request/response<br>pattern.<br>Retransmission of<br>payload content<br>in-route. | Destination is not<br>expecting the data<br>with a stringent<br>time.<br>Retransmission of<br>payload content<br>in-route might<br>occur. |
| <b>Example</b><br><b>Applications</b>  | Voice over IP                                                                                                    | Streaming audio<br>and video                                                                                                    | Web browsing                                                                      | Downloading<br>email                                                                                                    |
| Diffsery Class /<br><b>Map to DSCP</b> | Expedited<br><b>Forwarding Class</b>                                                                                                    | Assured<br>Forwarding 2<br>Class                                                                                                    | Assured<br>Forwarding 3<br>Class                                                  | <b>Best Effort</b>                                                                                                    |

*Table 9-3 UMTS Traffic Classes*

GGSN Release 4.0 and later supports end-to-end UMTS QoS by implementing it using Cisco IOS Differentiated Services (DiffServ) model. The DiffServ model is a multiple service model that can satisfy differing QoS requirements. With DiffServ, the network tries to deliver a particular kind of service based on the QoS specified by each packet. This specification can occur in different ways, for example, using the 6-bit differentiated services code point (DSCP) setting in IP packets or source and destination addresses. The network uses the QoS specification to classify, mark, shape, and police traffic, and to perform intelligent queueing.

For complete information on Cisco IOS QoS and the DiffServ service model, see the *Cisco IOS Quality of Service Solutions Configuration Guide*.

# <span id="page-12-0"></span>**UMTS QoS Configuration Task List**

To implement the UMTS QoS method on the GGSN, you must first enable the function. From there, you can modify the UMTS QoS options to support your network needs.

To configure UMTS QoS on the GGSN, perform the following tasks:

- **•** Enabling UMTS QoS Mapping on the GGSN (Required)
- **•** Mapping UMTS QoS Traffic to a DiffServ PHB (Optional)
- **•** Assigning DSCP to a DiffServ PHB Group (Optional)
- **•** Configuring the DSCP in the Subscriber Datagram (Optional)
- **•** Verifying UMTS QoS Configuration

# **Enabling UMTS QoS Mapping on the GGSN**

By default, UMTS QoS is not enabled on the GGSN. To enable UMTS QoS on the GGSN, use the following command in global configuration mode:

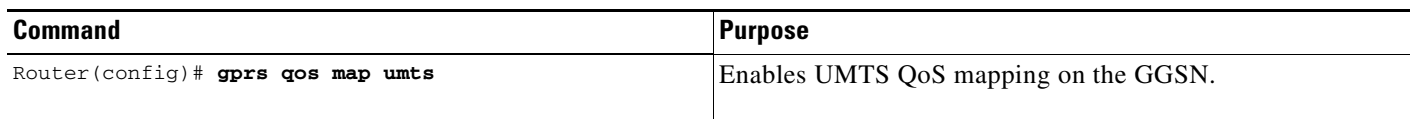

# **Mapping UMTS QoS Traffic Classes to a DiffServ PHB Group**

Before you can specify a QoS mapping from the UMTS QoS traffic classes to a DiffServ per-hop behavior (PHB) group, you must enable UMTS QoS mapping using the **gprs qos map umts** global configuration command.

The default mapping values for UMTS QoS traffic classes are as follows:

- **•** conversational traffic class to the ef-class DiffServ PHB group
- **•** streaming traffic class to the af2-class DiffServ PHB group
- interactive traffic class to the af3-class DiffServ PHB group
- **•** background traffic class to the best-effort DiffServ PHB group

If you wish to use mapping values other than these defaults, you can use the **gprs umts-qos map traffic-class** command to map a UMTS traffic class to another DiffServ PHB group.

**Note** To successfully map UMTS QoS traffic classes to a DiffServ PHB, the class maps must be configured using the **class map** and **match ip dscp** Cisco IOS software commands. For more information about configuring class maps, see the *Cisco IOS Quality of Service Solutions Configuration Guide*.

 $\mathbf I$ 

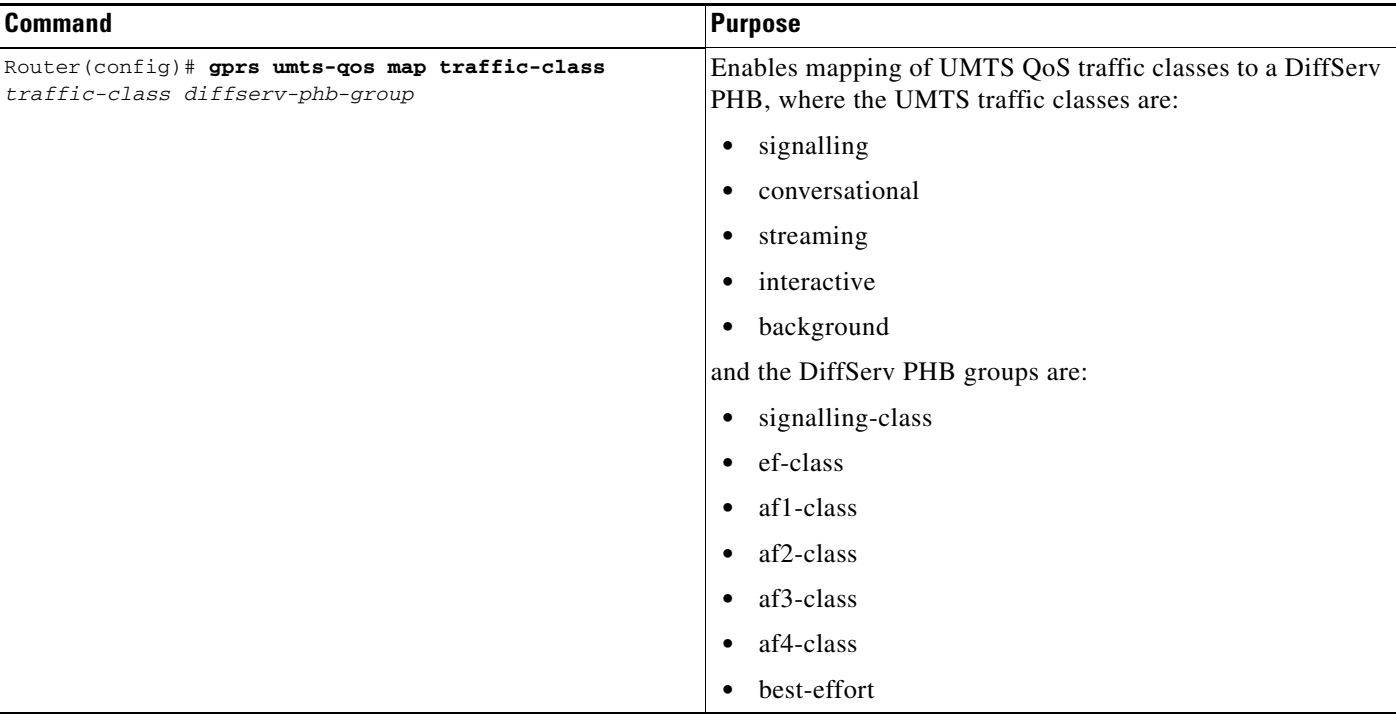

To map a UMTS traffic class to a DiffServ PHB group, use the following command in global configuration mode:

# <span id="page-13-0"></span>**Assigning a Differentiated Services Code Point**

By default, the default Differentiated Services Code Point (DSCP) value associated with a PHB class is used. [Table 9-4](#page-13-0) lists the default DSCP values for each PHB group.

*Table 9-4 Default DSCP Values for PHB Groups*

| <b>PHB Group</b> | <b>DSCP Value</b> |
|------------------|-------------------|
| EF               | 101110            |
| AF11             | 001010            |
| AF12             | 001100            |
| AF13             | 001110            |
| AF21             | 010010            |
| AF22             | 010100            |
| AF23             | 010110            |
| AF31             | 011010            |
| AF32             | 011100            |
| AF33             | 011110            |
| AF41             | 100010            |
| AF42             | 100100            |

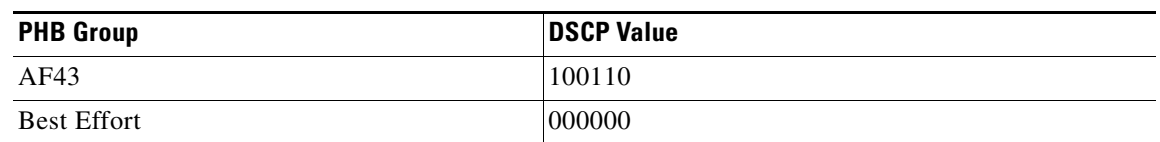

#### *Table 9-4 Default DSCP Values for PHB Groups (continued)*

However, you can assign a DSCP to PHB groups.

For the Assured Forwarding (AF) PHB group, you can specify up to three DSCPs for each drop precedence. The signalling, EF, and best-effort classes do not have drop precedence, so only the first DSCP value is used. If you enter a value for the *dscp2* or *dscp3* arguments for these classes, it is ignored.

**Note** Drop precedence indicates the order in which a packet will be dropped when there is congestion on the network.

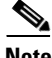

**Note** To successfully map UMTS QoS traffic classes to a DiffServ PHB and assign a DSCP value to a DiffServ PHB group, the class maps must be configured using the **class map** and **match ip dscp** commands. For more information about configuring class maps, see *Cisco IOS Quality of Service Solutions Configuration Guide* and *Cisco IOS Quality of Service Solutions Command Reference*.

 $\mathbf I$ 

Note By default, signalling class is assigned to CS5 (101000), which is the equivalent of IP precedence 5.

 $\mathbf I$ 

To assign a DSCP value to a DiffServ PHB group, use the following command in global configuration mode:

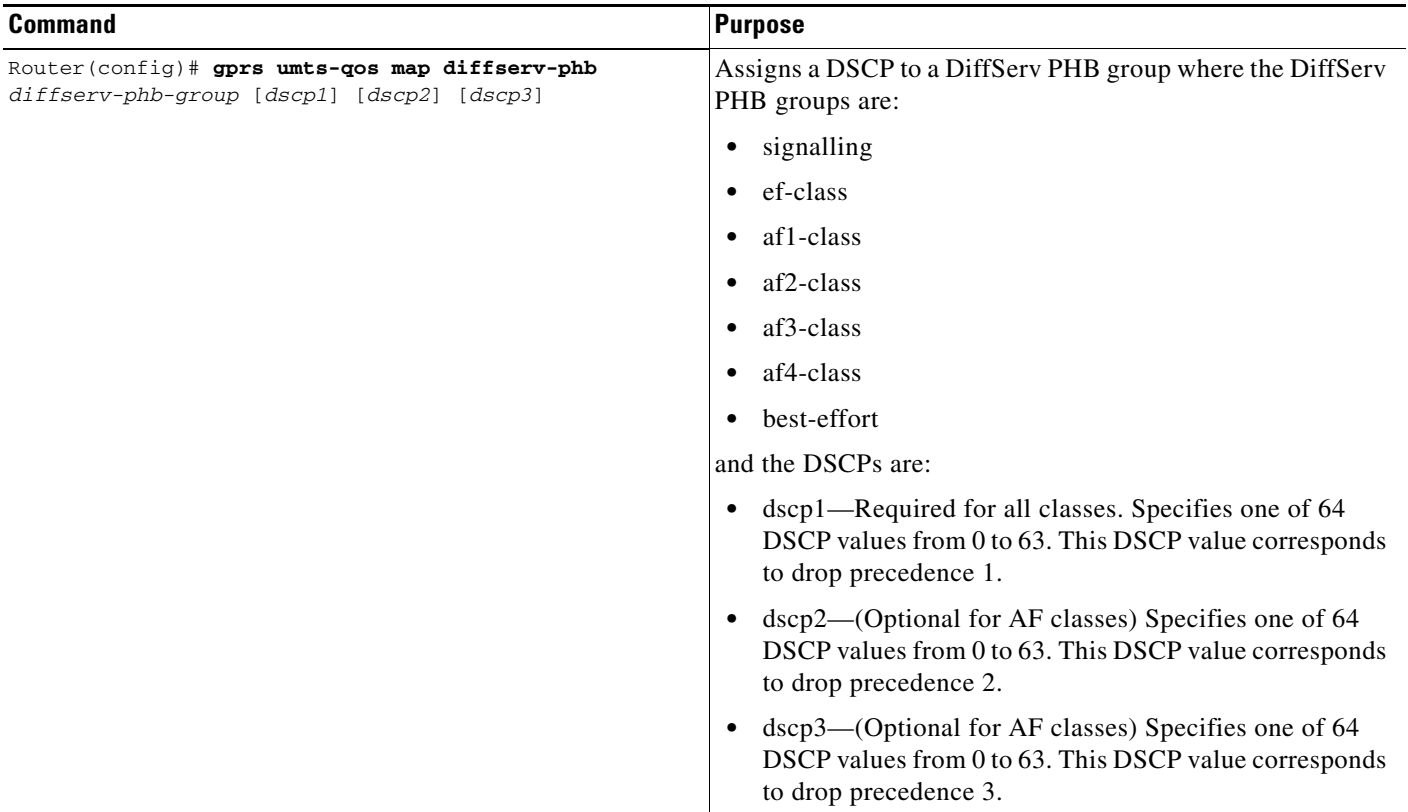

# **Configuring the DSCP in the Subscriber Datagram**

By default, the DSCP in subscriber datagrams is re-marked with the DSCP assigned to the traffic class when the PDP context was created.

To specify that the subscriber datagram be forwarded through the GTP path without modifying its DSCP, use the following command in global configuration mode:

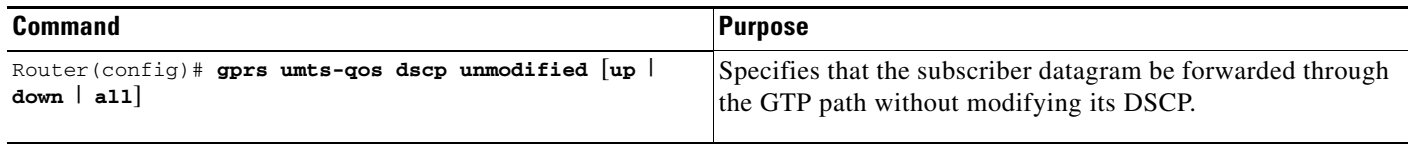

To return to the default value, issue the **no gprs umts-qos dscp unmodified** command.

I

#### **Configuring UMTS QoS on the GGSN**

## <span id="page-16-0"></span>**Verifying the UMTS QoS Configuration**

To verify your UMTS QoS configuration, use the **show running-config** command and observe the UMTS QoS parameters as shown in bold in the following example:

```
Router# show running-config
Building configuration...
Current configuration :11495 bytes
!
version 12.2
service timestamps debug uptime
service timestamps log uptime
no service password-encryption
service gprs ggsn
!
...
!
ip subnet-zero
ip cef
!
!
no ip domain-lookup
!
!
...
!
class-map match-all conversational
  match ip dscp 46
class-map match-any background
  description default class
  match ip dscp 0
class-map match-any interactive
  match ip dscp 26
  match ip dscp 28
  match ip dscp 30
class-map match-any streaming
  match ip dscp 18
  match ip dscp 20
  match ip dscp 22
class-map match-all signaling
   match ip dscp 40
!
!
policy-map gi-policy-outbound
   class conversational
     priority percent 5
   class interactive
   bandwidth percent 50
   class streaming
   bandwidth percent 10
   class signaling
    bandwidth percent 10
policy-map gn-policy-outbound
   class conversational
    shape peak 5000000
    priority percent 5
   class interactive
    shape peak 50000000
    bandwidth percent 50
   class streaming
    shape peak 10000000
    bandwidth percent 10
```
 **class signaling bandwidth percent 10 policy-map gi-police class conversational police cir 5000000 bc 100000 conform-action transmit exceed-action transmit violate-action drop class streaming police cir 10000000 bc 1000000 conform-action transmit exceed-action transmit violate-action drop class interactive police cir 50000000 bc 1000000 conform-action transmit exceed-action transmit violate-action drop** ! ... ! description DHCP interface ! interface Loopback0 ip address 10.1.1.1 255.255.255.255 ! interface Loopback1 description DHCP interface ip address 10.7.0.1 255.255.255.255 ! ... ! ! description Gn Interface ! interface FastEthernet1/0 ip address 10.10.2.3 255.255.255.0 no keepalive duplex full speed 100 **service-policy output gn-policy-outbound** ! ! description Gi Interface ! interface FastEthernet1/1 ip address 10.2.2.2 255.255.255.0 no keepalive duplex full speed 100 **service-policy input gi-police service-policy output gi-policy-outbound** ! ! description Ga Interface ! interface FastEthernet2/0 description Ga Interface ip address 10.3.3.3 255.255.255.0 no ip mroute-cache no keepalive duplex full ! interface Looback 1 ip address 10.40.40.3 255.255.255.0 ! interface Virtual-Template1

ip unnumber loopback 1

```
 encapsulation gtp
 gprs access-point-list gprs
!
...
!
gprs maximum-pdp-context-allowed 200001
gprs gtp path-echo-interval 0
!
...
!
! Enable UMTS QoS
gprs qos map umts
!
gprs charging transfer interval 100
gprs charging container volume-threshold 524288
gprs charging disable
snmp-server community public RO
!
...
!
end
```
# <span id="page-18-0"></span>**Configuring the GGSN Default QoS as Requested QoS**

If you are not using GPRS QoS or UMTS QoS mapping on the GGSN, you can configure the GGSN to set its default QoS values in the response message exactly as requested in the create PDP context request message. By using this command, you can prevent the GGSN from lowering the requested QoS.

To configure the GGSN to set the requested QoS as the default QoS, use the following command beginning in global configuration mode:

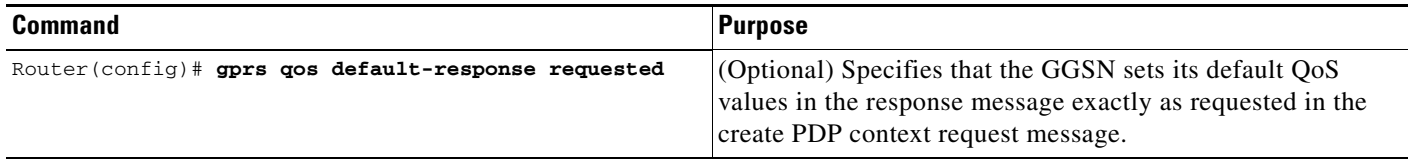

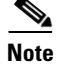

 $\mathbf I$ 

**Note** When the **gprs qos default-response requested** command is not configured, and GPRS canonical QoS is not enabled, the GGSN sets its default QoS class to best effort.

ו

# <span id="page-19-0"></span>**Monitoring and Maintaining QoS on the GGSN**

This section describes the commands used to display QoS configuration parameters and status on the GGSN. It contains the following information:

- [Show Command Summary, page 9-20](#page-19-1)
- **•** [Monitoring GPRS QoS, page 9-20](#page-19-2)
- **•** [Monitoring UMTS QoS, page 9-26](#page-25-0)

## <span id="page-19-1"></span>**Show Command Summary**

This section provides a summary list of the **show** commands that you can use to monitor GPRS QoS or UMTS QoS on the GGSN. Not all commands provide information for all types of QoS methods on the GGSN.

The following privileged EXEC commands are used to monitor and maintain QoS on the GGSN:

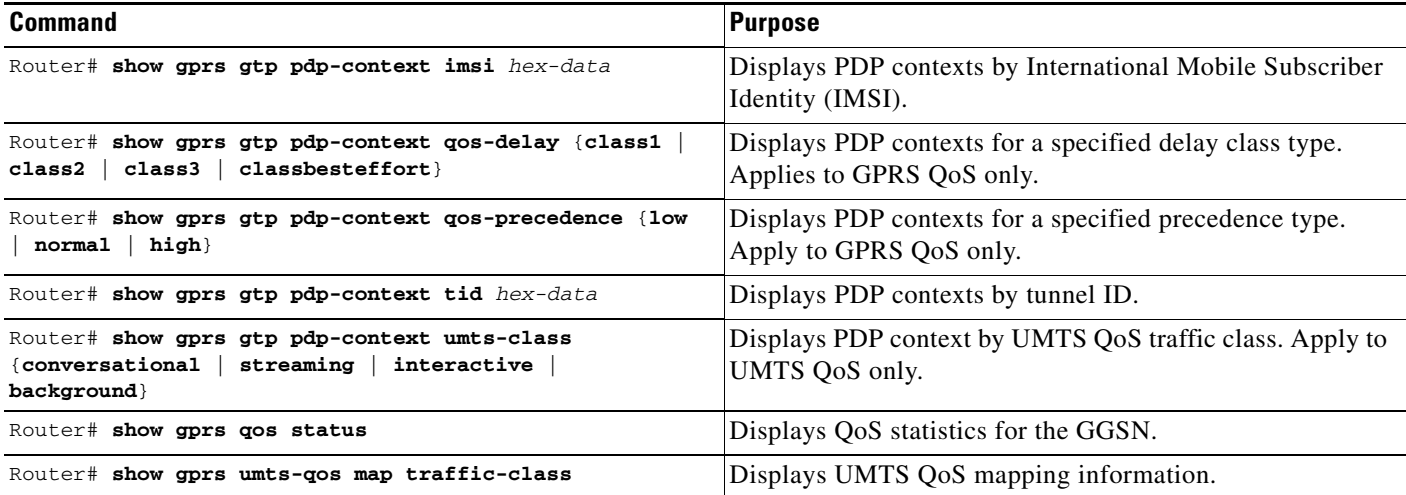

## <span id="page-19-2"></span>**Monitoring GPRS QoS**

This section describes the commands used to display GPRS QoS configuration parameters and status on the GGSN.

It includes the following topics:

- **•** [Displaying GPRS QoS Information for a PDP Context, page 9-21](#page-20-0)
- **•** [Displaying GPRS QoS Status on the GGSN, page 9-23](#page-22-0)
- **•** [Displaying PDP Contexts by GPRS QoS Canonical QoS Precedence Class, page 9-24](#page-23-0)
- **•** [Displaying GPRS QoS Delay QoS Status on the GGSN, page 9-25](#page-24-0)
- **•** [Displaying PDP Contexts by GPRS QoS Delay QoS Class, page 9-25](#page-24-1)

## <span id="page-20-0"></span>**Displaying GPRS QoS Information for a PDP Context**

To display GPRS QoS information for a particular PDP context, you can use the **show gprs gtp pdp-context** command using the **tid** or **imsi** keywords. The following example shows sample output for the **show gprs gtp pdp-context tid** command for a PDP context in the best effort GPRS QoS canonical QoS class (canonical QoS class(neg)=01). The output fields displaying QoS information are shown in bold:

```
Router# show gprs gtp pdp-context tid 111111111111111
TID MS Addr Source SGSN Addr APN
1111111111111111 10.0.0.1 Static 10.39.39.1 www.corporate.com
    current time: Nov 02 2001 15:36:42
   user_name (IMSI): 1111111111111111111 MS address: 10.2.0.1
    MS International PSTN/ISDN Number (MSISDN): 1111111111111
    sgsn_addr_signal: 10.39.39.1 ggsn_addr_signal: 10.29.29.1
   signal_sequence: 1 seq_tpdu_up: 0
    seq_tpdu_down: 0
    upstream_signal_flow: 40655 upstream_data_flow: 40656 
    downstream_signal_flow: 187 downstream_data_flow: 170 
    RAupdate_flow: 0 
    pdp_create_time: Nov 02 2001 15:36:22
    last_access_time: Nov 02 2001 15:36:22
    mnrgflag: 0 tos mask map: 20
    gtp pdp idle time: 72
    gprs qos_req: 24430C canonical Qos class(req.): 01
    gprs qos_neg: 25131F canonical Qos class(neg.): 01
    effective bandwidth: 10000
   rcv_pkt_count: 0 rcv_byte_count: 0 
   send pkt count: 0 send byte count: 0
    cef_up_pkt: 0 cef_up_byte: 0 
    cef_down_pkt: 0 cef_down_byte: 0 
    cef_drop: 0 
    charging_id: 190604633
    pdp reference count: 2 
    ntwk_init_pdp: 0
```
**Note** The canonical QoS class and effective bandwidth output fields only apply when GPRS QoS canonical QoS is in use on the GGSN.

The following sections describe how you can interpret some of the GPRS QoS information that is provided by the **show gprs gtp pdp-context** command:

- **•** [Determining the ToS Precedence, page 9-21](#page-20-1)
- [Interpreting the Requested and Negotiated GPRS QoS, page 9-22](#page-21-0)
- **•** [Interpreting the Effective Bandwidth for a PDP Context, page 9-23](#page-22-1) (Canonical QoS only)

#### <span id="page-20-1"></span>**Determining the ToS Precedence**

 $\mathbf I$ 

To determine the ToS precedence for a PDP context, you need to convert the hexadecimal value shown in the tos mask map output field of the **show gprs gtp pdp-context** command to binary format. From there, you can interpret the ToS precedence bits, which are the first 3 bits of the binary conversion.

In the following example, we use a tos mask map value of 20 to show this conversion:

**Step 1** Convert the value of the tos mask map field (20) to binary, where **2**=0010 and **0**=0000. This results in the following binary format:

0010 0000

- **Step 2** Identify the first 3 bits of the binary representation, which is **001**-0 in our example. (The remaining 0000 bits are ignored.)
- **Step 3** Convert the first 3 bits to a decimal number. In our example,  $001=1$ . Therefore, the ToS precedence for this PDP context is 1.

#### <span id="page-21-0"></span>**Interpreting the Requested and Negotiated GPRS QoS**

To determine the various GPRS QoS class attributes shown in the gprs qos\_req and gprs qos\_neg output fields of the **show gprs gtp pdp-context** command, you need to convert the values provided to binary format. From there, you can interpret the class attribute values according to the GSM specifications for QoS, which can be found in GSM standards 02.60, 03.60, and 04.08.

In the following example, we use a GPRS QoS value of 25131F to show this conversion:

- **Step 1** Convert the hexadecimal value of the gprs qos\_req or gprs qos\_neq field (25131F) to binary, where **2**=0010, **5**=0101, **1**=0001, **3**=0011, **1**=0001, and **F**=1111. This results in the following binary format: 0010 0101 0001 0011 0001 1111
- **Step 2** Group the bits in the following manner:

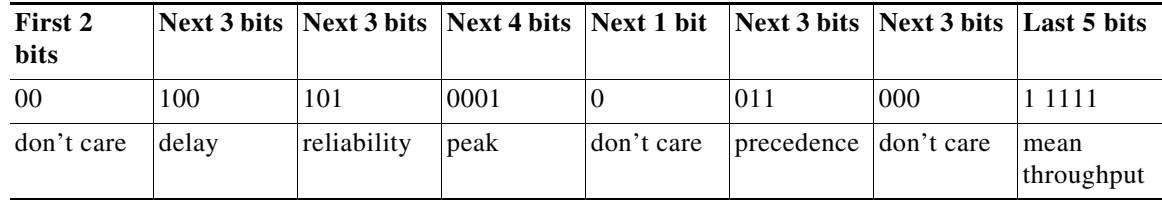

**Step 3** Convert the bit groups to decimal numbers, and correlate the value to the QoS classes according to the GSM specifications. For example, for the delay class, the binary 100=4, which corresponds to delay class 4.

In this example, the corresponding QoS classes are delay class 4, reliability class 5, peak class 1, precedence class 3, and mean throughput is best effort:

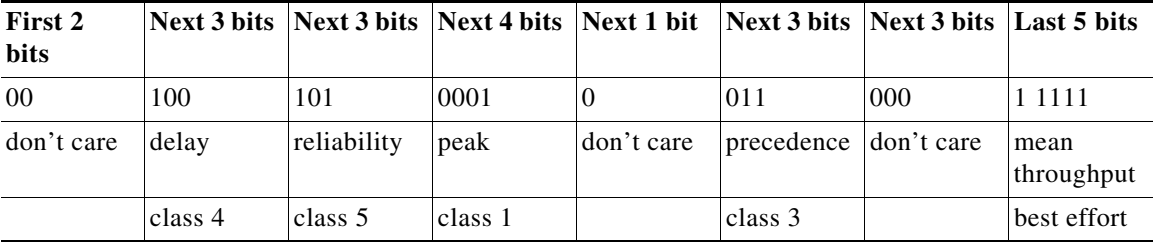

#### <span id="page-22-1"></span>**Interpreting the Effective Bandwidth for a PDP Context**

You can use the **show gprs gtp pdp-context tid** command to display an output field called effective bandwidth in bits per second. The effective bandwidth is determined according to the GPRS canonical QoS class (premium, normal, or best effort) for the PDP context. However, it is an estimate and does not represent the actual bandwidth in use by the PDP context.

You can calculate the potential number of supported PDP contexts for a class of QoS using the effective bandwidth value. To determine an estimate of the potential number of PDP contexts of a particular class that can be supported on the GGSN, you can divide the total bandwidth available on the GGSN by the effective bandwidth value for the GPRS QoS class.

The following example shows how to estimate the potential number of PDP contexts that the GGSN can support for a particular canonical QoS class at an expected effective bandwidth:

- **Step 1** Use the **show gprs gtp pdp-context** command with either the **tid** or **imsi** keywords and find the value of the effective bandwidth field. In our example, we will use 10000 bps.
- **Step 2** To estimate the number of best effort PDP contexts that the GGSN can support with an effective bandwidth of 10000 bps, divide the total amount of resource on the GGSN for canonical QoS by the effective bandwidth used.

In this example, we will use the default total resource value of 4294967295 and the following calculation:

 $4294967295 \div 10000$ 

where 4294957295 is the total resource. The result is an estimated 429496 best effort PDP contexts.

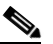

**Note** To verify the total amount of resource on the GGSN for canonical QoS, you can use the **show gprs qos status** command.

## <span id="page-22-0"></span>**Displaying GPRS QoS Status on the GGSN**

You can use the **show gprs qos status** command to display several different types of canonical QoS information, including GGSN resources in use, number of active PDP contexts by canonical QoS class, and mean throughput by canonical QoS class.

 $\mathscr{P}$ 

**Note** The output of the **show gprs qos status** command varies depending on the type of QoS method in use on the GGSN.

The following example shows 2 active PDP contexts on the GGSN that are using the best effort canonical QoS class. The mean throughput for the 2 PDP contexts is 20000 bps (a cumulative value, which corresponds to an effective bandwidth of 10000 bps for each PDP context in this example):

The following example displays output from the **show gprs qos status** command for canonical QoS:

```
router# show gprs qos status
GPRS QoS Status:
type:Canonical 
gsn_used_bandwidth:20000 total gsn_resource:4294967295 
 mean_throughput_premium:0.000 
mean throughput normal:0.000 mean throughput besteffort 0.000
 qos_high_pdp:0 qos_normal_pdp:0
qos_low_pdp :2 qos_premium mean-throughput-deviation 0.500
```
#### **Interpreting the GGSN Resources Allocated for GPRS Canonical QoS Support**

When GPRS QoS is enabled on the GGSN, the **show gprs qos status** command shows cumulative values for the currently active PDP contexts on the GGSN (the total gsn\_resource and qos premium mean-throughput-deviation values are not cumulative).

For multiple PDP contexts, the used resource is a cumulative value across all active PDP contexts and can represent different QoS classes. In the example, the gsn\_used\_bandwidth value of 20000 bps represents the total bps in use for the 2 best effort PDP contexts.

To determine the amount of available GGSN resource remaining for canonical QoS support, you can subtract the current value of the gsn\_used\_bandwidth from the total gsn\_resource. In this example, the calculation is:

4294967295 20000 –

which equals an estimated 4294947295 resource remaining for canonical QoS processing.

### <span id="page-23-0"></span>**Displaying PDP Contexts by GPRS QoS Canonical QoS Precedence Class**

When GPRS QoS is enabled on the GGSN, to display the current number of active PDP contexts by canonical QoS precedence class, perform the following steps:

**Step 1** To verify the canonical QoS precedence class for which there are currently active PDP contexts, use the **show gprs qos status** command. The following example shows that 1 PDP context is currently active for the high precedence (or premium canonical QoS) class on the GGSN:

The following example displays output from the **show gprs qos status** command for canonical QoS:

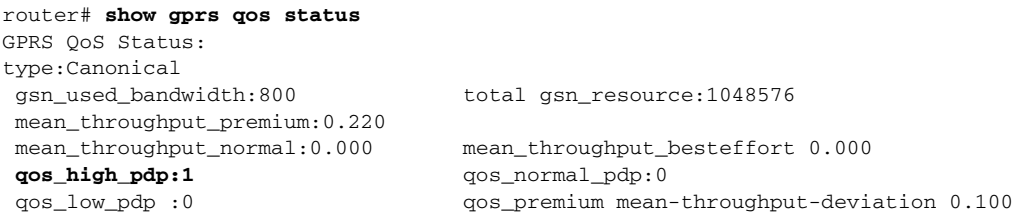

**Step 2** To display information about active PDP contexts in a particular precedence class, use the **show gprs gtp pdp-context qos-precedence** command. The following example shows information about the active PDP context in the high precedence (premium) class:

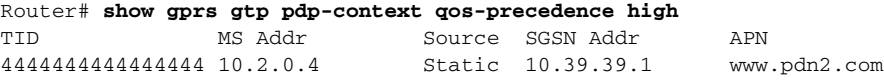

### <span id="page-24-0"></span>**Displaying GPRS QoS Delay QoS Status on the GGSN**

To display the current number of active PDP contexts by delay QoS class, use the **show gprs qos status** command. The following example shows 1 active PDP context using delay class 1, 1 active PDP context using delay class 2, and 2 active PDP contexts using the delay best effort class. The total number of 4 PDP contexts is indicated in the activated\_pdp output field:

router# **show gprs qos status** GPRS QoS Status: type:Delay **qos\_delay1\_pdp: 1 qos\_delay2\_pdp: 1** qos\_delay3\_pdp: 0 **qos\_delaybesteffort\_pdp 2**

### <span id="page-24-1"></span>**Displaying PDP Contexts by GPRS QoS Delay QoS Class**

To display the current number of active PDP contexts by delay QoS class, perform the following steps:

**Step 1** To verify the delay QoS classes for which there are currently active PDP contexts, use the **show gprs qos status** command. The following examples shows that there are active PDP contexts for each of the delay classes except class 3:

```
router# show gprs qos status
GPRS QoS Status:
type:Delay 
qos_delay1_pdp:1 qos_delay2_pdp: 1
qos_delay3_pdp:0 qos_delaybesteffort_pdp 2
```
**Step 2** To display information about PDP contexts in a particular delay class, use the **show gprs gtp pdp-context qos-delay** command as shown in the following examples:

#### **Example 1**

The following example shows information about the active PDP contexts in the best effort delay QoS class:

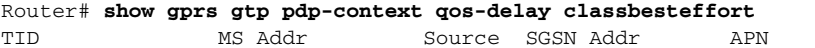

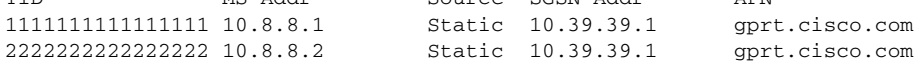

#### **Example 2**

I

The following example shows information about the active PDP context in delay class 1:

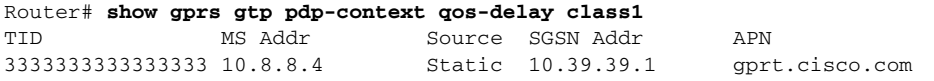

 $\mathsf{l}$ 

## <span id="page-25-0"></span>**Monitoring UMTS QoS**

This section describes the commands used to display UMTS QoS configuration parameters and status on the GGSN.

It includes the following topics:

- **•** [Displaying GPRS QoS Information for a PDP Context, page 9-21](#page-20-0)
- **•** [Displaying GPRS QoS Status on the GGSN, page 9-23](#page-22-0)

### **Displaying UMTS QoS Status on the GGSN**

You can use the **show gprs qos status** command to display the number of current active PDP contexts by UMTS traffic class.

The following example shows 100 active PDP contexts on the GGSN that are using the UMTS QoS conversational traffic class, 140 active PDP contexts that have a streaming UMTS QoS traffic class, 1345 active PDP contexts that have an interactive UMTS traffic class, and 2000 active PDP contexts that have a background UMTS QoS traffic class.

The following example shows output from the **show gprs qos status** command for UMTS QoS:

```
router# show gprs qos status
GPRS QoS Status:
  type:UMTS
  conversational_pdp 100 streaming_pdp 150
  interactive_pdp 1345 background_pdp 2000
```
### **Displaying UMTS QoS Information for a PDP Context**

To display UMTS QoS information for a particular PDP context, you can use the **show gprs gtp pdp-context** command using the **tid** or **imsi** keywords. The following example shows sample output for the **show gprs gtp pdp-context tid** command for a PDP context in the XX UMTS QoS traffic class. The output fields displaying QoS information are shown in bold:

```
Router# show gprs gtp pdp-context tid 111111111111111
TID MS Addr Source SGSN Addr APN
1111111111111111 10.0.0.1 Static 10.39.39.1 www.corporate.com
current time :Nov 12 2002 08:10:23
    user_name (IMSI):213000000000000 MS address:2.0.0.1
    MS International PSTN/ISDN Number (MSISDN):987
    sgsn_addr_signal:15.15.0.2 sgsn_addr_data: 15.15.0.3
    control teid local: 0x6309ABF4
    control teid remote:0x00000021
    data teid local: 0x6308AA38
    data teid remote: 0x00000022
    primary pdp:Y nsapi:1
   signal_sequence: 1 seq_tpdu_up: 0
    seq_tpdu_down: 0
    upstream_signal_flow: 0 upstream_data_flow: 0
    downstream_signal_flow:0 downstream_data_flow:0
    RAupdate_flow: 0
    pdp_create_time: Nov 12 2002 08:10:09
    last_access_time: Nov 12 2002 08:10:09
   mnraflag: 0 tos mask map:68
    gtp pdp idle time:72
    umts qos_req:0911016901010111050101
    umts qos_neg:0911016901010111050101
```
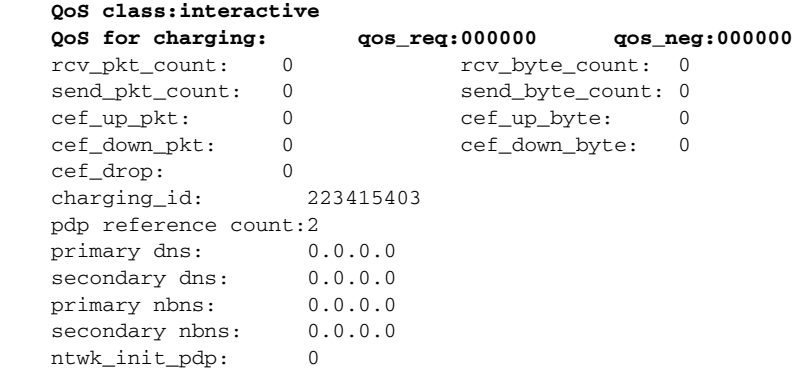

# <span id="page-26-0"></span>**Configuration Examples**

 $\mathbf I$ 

This section includes the following examples:

- **•** [Canonical QoS Configuration Example, page 9-27](#page-26-1)
- **•** [Delay QoS Configuration Example, page 9-29](#page-28-0)
- **•** [UMTS QoS Configuration Example, page 9-30](#page-29-0)

## <span id="page-26-1"></span>**Canonical QoS Configuration Example**

The following example shows part of a sample GGSN configuration for the canonical QoS method:

```
Router# show running-config
Building configuration...
Current configuration : 3521 bytes
!
version 12.2
no service single-slot-reload-enable
service timestamps debug uptime
service timestamps log uptime
no service password-encryption
service gprs ggsn
!
. . .
ip subnet-zero
!
!
no ip dhcp-client network-discovery
!
!
interface Loopback1
 ip address 10.100.3.4 255.255.255.255
!
interface FastEthernet0/0
 ip address 172.18.43.174 255.255.255.240
 duplex half
!
interface Ethernet1/0
description Gi interface to gprt.cisco.com
 ip address 10.8.8.6 255.255.255.0
 no ip route-cache
```
I

```
no ip mroute-cache
duplex half
!
interface Ethernet1/1
description Gi interface to gprs.cisco.com
 ip address 10.9.9.4 255.255.255.0
 no ip route-cache
 no ip mroute-cache
 duplex half
!
interface Ethernet1/2
 ip address 10.15.15.10 255.255.255.0
 duplex half
!
interface loopback 1
ip address 10.40.40.3 255.255.255.0
!
interface Virtual-Template1
 ip unnumber loopback 1
 encapsulation gtp
 gprs access-point-list gprs
!
. . .
!
gprs access-point-list gprs
access-point 1
 access-mode non-transparent
 access-point-name gprt.cisco.com
 aaa-group authentication foo
!
 access-point 2
 access-mode non-transparent
 access-point-name gprs.cisco.com
!
access-point 4
 access-point-name gpru.cisco.com
 aaa-accounting enable
 aaa-group accounting foo1
!
access-point 5
 access-point-name gprv.cisco.com
!
gprs maximum-pdp-context-allowed 90000
!
! Enable canonical QoS
!
gprs qos map canonical-qos
!
! Configure total resource available
! for canonical QoS processing
!
gprs canonical-qos gsn-resource-factor 4294967295
!
! Configure bandwidth estimated for
! best effort canonical QoS class
!
gprs canonical-qos best-effort bandwidth-factor 10000
!
! Configure deviation factor for mean throughput
! calculation for premium QoS class
!
gprs canonical-qos premium mean-throughput-deviation 500
!
! Configure ToS precedence mapping to
```
I

```
! canonical QoS classes
!
gprs canonical-qos map tos premium 3 normal 2 best-effort 1
gprs gtp path-echo-interval 30
gprs default aaa-group authentication foo2
gprs default aaa-group accounting foo3
gprs default charging-gateway 10.15.15.1
!
\ddot{\phantom{0}}!
end
```
## <span id="page-28-0"></span>**Delay QoS Configuration Example**

The following example shows part of a sample GGSN configuration for the delay QoS method:

```
Router# show running-config
Building configuration...
Current configuration : 3521 bytes
!
version 12.2
no service single-slot-reload-enable
service timestamps debug uptime
service timestamps log uptime
no service password-encryption
service gprs ggsn
!
. . .
ip subnet-zero
!
!
no ip dhcp-client network-discovery
!
!
interface Loopback1
 ip address 10.100.3.4 255.255.255.255
!
interface FastEthernet0/0
  ip address 172.18.43.174 255.255.255.240
  duplex half
!
interface Ethernet1/0
description Gi interface to gprt.cisco.com
 ip address 10.8.8.6 255.255.255.0
 no ip route-cache
no ip mroute-cache
duplex half
!
interface Ethernet1/1
 description Gi interface to gprs.cisco.com
 ip address 10.9.9.4 255.255.255.0
 no ip route-cache
 no ip mroute-cache
  duplex half
!
interface Ethernet1/2
 ip address 10.15.15.10 255.255.255.0
  duplex half
!
interface loopback 1
```

```
ip address 10.40.40.3 255.255.255.0
!
interface Virtual-Template1
 ip unnumber loopback 1
 encapsulation gtp
 gprs access-point-list gprs
!
. . .
!
gprs access-point-list gprs
access-point 1
 access-mode non-transparent
 access-point-name gprt.cisco.com
 aaa-group authentication foo
!
access-point 2
 access-mode non-transparent
 access-point-name gprs.cisco.com
!
access-point 4
 access-point-name gpru.cisco.com
 aaa-accounting enable
 aaa-group accounting foo1
!
access-point 5
 access-point-name gprv.cisco.com
!
gprs maximum-pdp-context-allowed 45000
!
! Enable delay QoS
!
gprs qos map delay
!
! Configure ToS precedence mapping to
! delay QoS classes
!
gprs delay-qos map tos class1 4 class2 3 class3 2 class-best-effort 1
gprs gtp path-echo-interval 30
gprs default aaa-group authentication foo2
gprs default aaa-group accounting foo3
gprs default charging-gateway 10.15.15.1
!
. . .
!
end
```
## <span id="page-29-0"></span>**UMTS QoS Configuration Example**

The following example shows part of a sample GGSN configuration with the UMTS QoS method is enabled:

```
Router#show running-config
Building configuration...
Current configuration :11495 bytes
!
version 12.2
service timestamps debug uptime
service timestamps log uptime
no service password-encryption
service gprs ggsn
!
```
 $\mathbf I$ 

...

```
!
ip subnet-zero
ip cef
!
!
no ip domain-lookup
!
!
...
!
class-map match-all conversational
  match ip dscp 46
class-map match-any background
  description default class
  match ip dscp 0
class-map match-any interactive
  match ip dscp 26
   match ip dscp 28
  match ip dscp 30
class-map match-any streaming
  match ip dscp 18
  match ip dscp 20
  match ip dscp 22
class-map match-all signaling
   match ip dscp 40
!
!
policy-map gi-policy-outbound
   class conversational
     priority percent 5
   class interactive
    bandwidth percent 50
   class streaming
    bandwidth percent 10
   class signaling
    bandwidth percent 10
policy-map gn-policy-outbound
   class conversational
    shape peak 5000000
    priority percent 5
   class interactive
    shape peak 50000000
    bandwidth percent 50
   class streaming
    shape peak 10000000
    bandwidth percent 10
   class signaling
    bandwidth percent 10
policy-map gi-police
   class conversational
    police cir 5000000 bc 100000
      conform-action transmit
      exceed-action transmit
      violate-action drop
   class streaming
    police cir 10000000 bc 1000000
      conform-action transmit
      exceed-action transmit
      violate-action drop
   class interactive
    police cir 50000000 bc 1000000
      conform-action transmit
      exceed-action transmit
```
! ... ! description DHCP interface ! interface Loopback0 ip address 10.1.1.1 255.255.255.255 ! interface Loopback1 description DHCP interface ip address 10.7.0.1 255.255.255.255 ! ... ! ! description Gn Interface ! interface FastEthernet1/0 ip address 10.10.2.3 255.255.255.0 no keepalive duplex full speed 100 **service-policy output gn-policy-outbound** ! ! description Gi Interface ! interface FastEthernet1/1 ip address 10.2.2.2 255.255.255.0 no keepalive duplex full speed 100 **service-policy input gi-police service-policy output gi-policy-outbound** ! ! description Ga Interface ! interface FastEthernet2/0 description Ga Interface ip address 10.3.3.3 255.255.255.0 no ip mroute-cache no keepalive duplex full ! interface Looback 1 ip address 10.40.40.3 255.255.255.0 ! interface Virtual-Template1 ip unnumber loopback 1 encapsulation gtp gprs access-point-list gprs ! ... ! gprs maximum-pdp-context-allowed 200001 gprs gtp path-echo-interval 0 ! ... ! ! Enable UMTS QoS **gprs qos map umts** ! gprs charging transfer interval 100 gprs charging container volume-threshold 524288 gprs charging disable snmp-server community public RO

 **violate-action drop**

 $\mathbf{I}$ 

! ... ! end

 $\blacksquare$ 

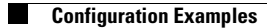

 $\mathsf I$ 

П